## **G\_009 Silica Safety Training Instructions**

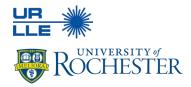

LLE's Silica Safety Training is administered through MyPath.

## <u>Step 1:</u>

- Log into <u>UR MyPath</u> using your Active Directory credentials
- Search "EHS Silica Training"
- Select the EHS Silica Safety Training associated with the current year and select "Launch"

## <u>Step 2:</u>

- If this is your first time taking this training topic, you must email safety\_office@lle.rochester.edu to schedule a meeting to complete the check-in process
- Once the MyPath training and the check-in with the Safety Office have been completed, your training records will be updated within 1-3 business days.